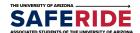

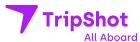

## Seamless mobility starts today.

ASUA Saferide has selected TripShot to connect you to where you want to go.

## **About TripShot**

Our connected platform offers trip planning and the ability to commute with predictability through True-Time<sup>®</sup> Notifications and Alerts.

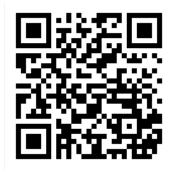

## How to use

Simply scan the QR code, download TripShot from your app store, login securely with our first time rider instructions and go.

## **First Time Rider**

01

**Download TripShot** from your phone's app store.

02

Enter your **Service Name**: **UA Saferide**.

03

Select Log In with Arizona NetID.

04

Enter your **UA username** and password.

Questions? Call us at 520.621.7233

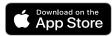

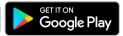